## académie **PROGRAMMER** Aix-Marseille **LA** PROVENCE-ALPES-COTE D'AZUR **BLUE BOT**

## **DOMAINES DU SOCLE**

Région académique

╟╏┖┑

• **Domaine 1 : les langages pour penser et communiquer**

*Comprendre, s'exprimer en utilisant les langages mathématiques, scientifiques et informatiques.* 

• **Domaine 2** : **les méthodes et outils pour apprendre**

*Mémoriser, utiliser des outils de référence, essayer, proposer une réponse, argumenter, vérifier pour résoudre des problèmes simples de la vie quotidienne.* 

• **Domaine 3** : **La formation de la personne et du citoyen**

*Développer le sens de l'engagement et de l'initiative principalement dans la mise en œuvre de projets individuels et collectifs, avec ses pairs ou avec d'autres partenaires.* 

• **Domaine 4** : **Les systèmes naturels et les systèmes techniques**  *Comprendre des fonctions et des fonctionnements d'objets simples.* 

• **Domaine 5** : **Les représentations du monde et l'activité humaine** *Se repérer dans son environnement proche, s'orienter, se déplacer.*

## **PUBLIC VISÉ**

 $CE1 - CE2$ 

## **ATTENDUS DE FIN DE CYCLE**

- Comprendre la fonction et le fonctionnement d'objets fabriqués ;
- Commencer à s'approprier un environnement numérique ;
- Se repérer dans l'espace et le représenter ;
- Situer un lieu sur une carte, sur un globe, ou sur un écran informatique ;
- (Se) repérer et (se) déplacer en utilisant des repères et des représentations.

## **CONNAISSANCES ET COMPÉTENCES ASSOCIÉES**

- Observer et utiliser des objets techniques et identifier leur fonction ;
- Décrire l'architecture simple d'un dispositif informatique ;
- S'orienter et se déplacer en utilisant des repères ;
- Acquérir le vocabulaire permettant de définir des déplacements (avancer, reculer, tourner à droite / à gauche, monter, descendre...) ;
- Coder et décoder pour prévoir, représenter et réaliser des déplacements dans des espaces familiers, sur un quadrillage, sur un écran.

## **REPÈRES DE PROGRESSIVITÉ**

Au CP, la représentation des lieux et le codage des déplacements se situent dans la classe ou dans l'école, puis dans le quartier proche, et au **CE2** dans un quartier étendu ou le village.

Dès le **CE1**, les élèves peuvent coder des déplacements à l'aide d'un logiciel de programmation adapté, ce qui les amènera au **CE2** à la compréhension, et la production d'algorithmes simples.

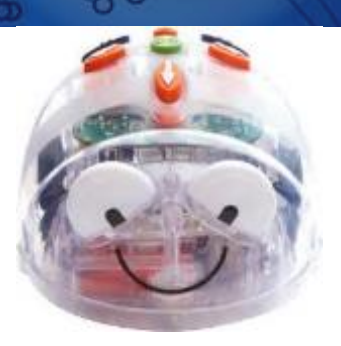

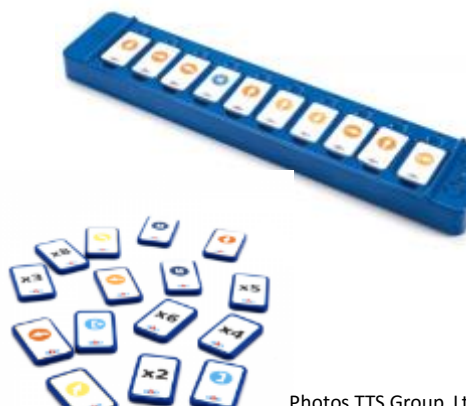

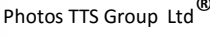

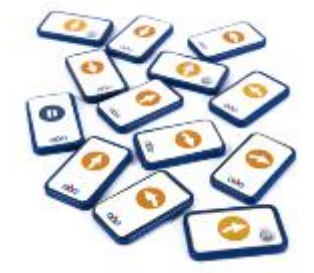

# **PLAN DE LA SÉQUENCE**

NB : les documents supports sont des documents qui permettront à l'enseignant d'enrichir ou d'approfondir les séances selon les acquis et besoins de ses élèves.

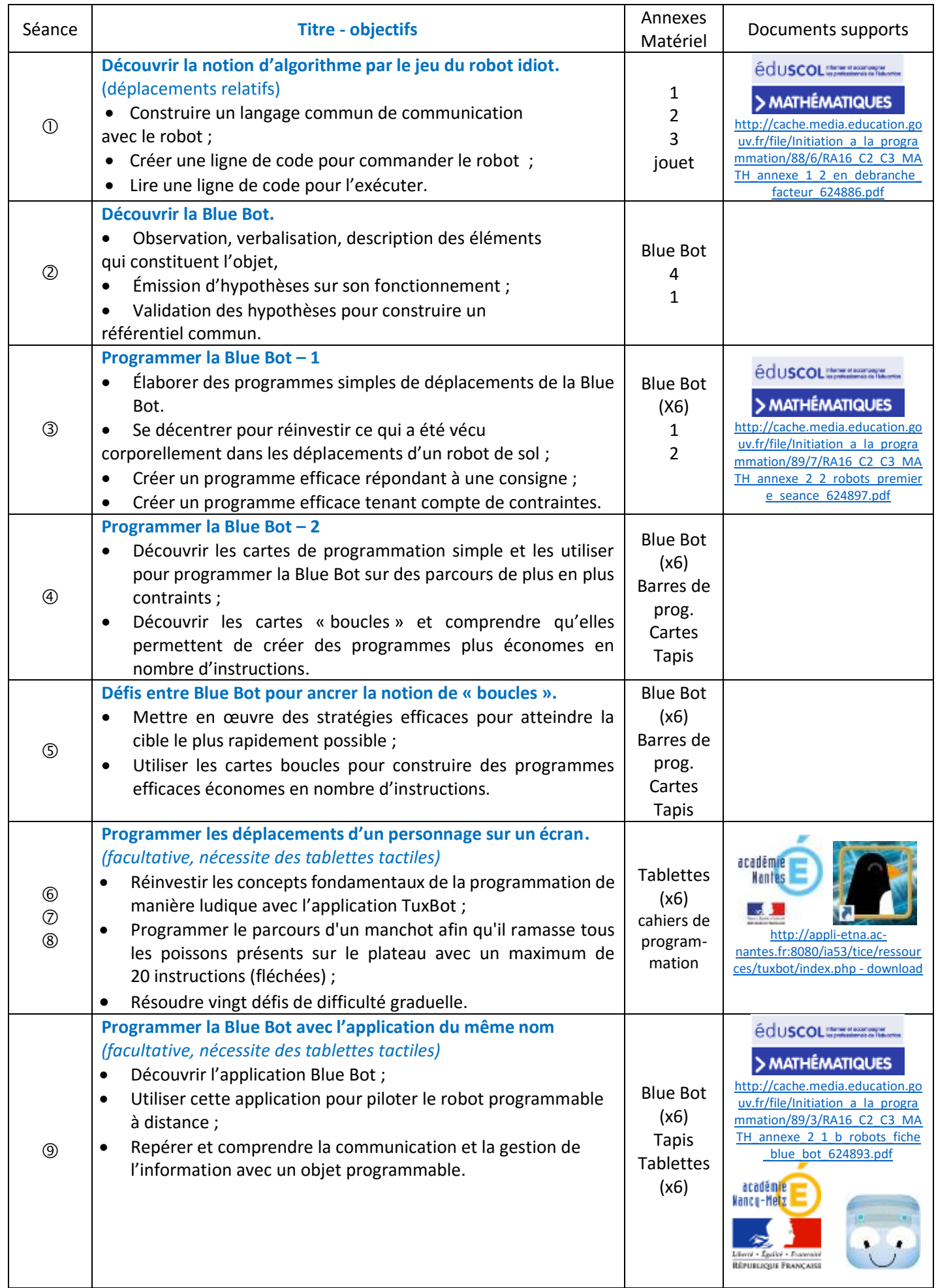

## **SCÉNARIO PÉDAGOGIQUE**

## **SÉANCE 1 : Découvrir la notion d'algorithme par le jeu du robot idiot.**

## **Objectifs :**

- construire un langage commun de communication avec le robot ;
- créer une ligne de code pour commander le robot idiot ;
- lire une ligne de code pour l'exécuter.

Avec du ruban adhésif coloré, l'enseignant aura tracé un quadrillage au sol. La case de départ sera matérialisée par un code couleur (ici jaune) et la case d'arrivée (ici bleue) par une autre.

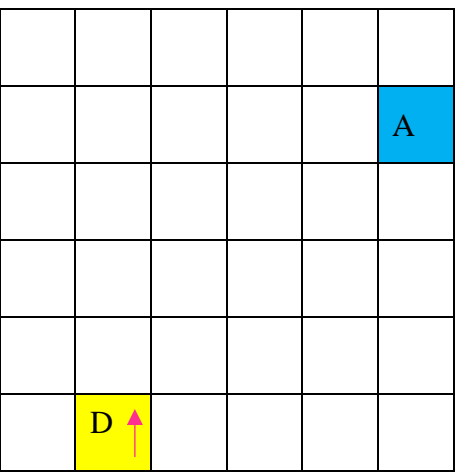

## **Consigne :**

« Je suis un robot, une machine qui exécute uniquement les ordres qu'on lui donne. Il faut que je me déplace en passant dans les cases, de la jaune jusqu'à la bleue. Observez bien ce quadrillage. Qui peut nous dire quels sont les ordres que vous devez me donner, à moi, le robot ? »

*Exécuter les ordres, demander des précisions si nécessaire, laisser les élèves coopérer et débattre pour construire un langage commun permettant de communiquer efficacement avec le robot, sans laisser de place à l'implicite.*

#### **Critères de réussite :**

Les élèves ont réussi à se décentrer et à se mettre à la place du robot orienté. Les élèves ont créé un langage commun de communication avec le robot : « avance », « recule », « pivote à droite », « pivote à gauche ».

#### **Points de vigilance :**

Les déplacements relatifs peuvent être difficiles à appréhender pour les élèves mal latéralisés. Ils demandent de la décentration et une maîtrise de « sa droite » et « de sa gauche ». Pour ces élèves, l'enseignant pourra prévoir des bracelets colorés selon l'orientation, à attacher aux poignets des apprenants. Les cartes associées à ces orientations seront imprimées sur du papier respectant ce code couleur.

L'ordre « pivote à vert » par exemple ou « pivote à gauche » seront validés mais verbalisés dans les deux modalités pour aider les élèves à assimiler la latéralisation.

## **Consigne :**

« Voici des cartes qui symbolisent les ordres que nous avons construits ensemble tout à l'heure. *(Annexe 1 : cartes, les montrer et faire verbaliser chacune d'elle, si nécessaire les faire mimer*) Par groupe de quatre, vous devez maintenant construire une commande entière dans la grille (*Annexe 2 : grille vierge d'encodage du parcours, la montrer*), de tous les ordres que moi, le robot, je dois exécuter pour aller de la case jaune à la bleue. »

*Certains élèves feront peut-être le parallèle avec la « phrase » : une carte est un mot, un ensemble de cartes pour commander le robot est une phrase. Valider cette correspondance.*

*Laisser les groupes créer leur ligne de code puis lors de la mise en commun, exécuter pour chaque groupe le programme proposé pour validation. Les élèves des autres groupes seront impliqués dans le décodage collectif du programme proposé. Stimuler les échanges argumentés.*

#### **Critères de réussite :**

Les élèves ont réussi à se décentrer et à se mettre à la place du robot orienté.

Les élèves ont réussi à encoder le déplacement avec les cartes permettant bien d'aller de la case jaune à la bleue.

Les élèves ont réussi à décoder les lignes de codes élaborées par les autres groupes et si nécessaire défendre leur point de vue s'il y a eu désaccord.

## **Variable didactique :**

Plusieurs programmes sont à valider.

Lors de la mise en commun, afficher les programmes validés et demander : « Lequel est le plus économique en nombre d'instructions (cartes) ? »

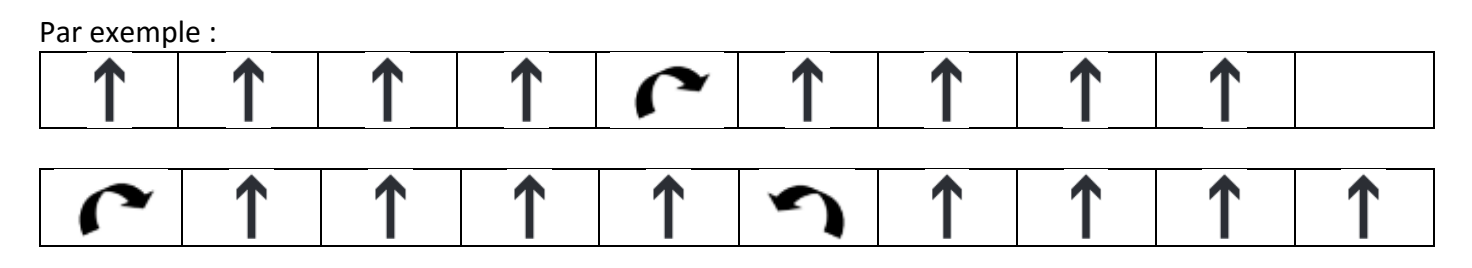

Visuellement, la comparaison de longueur des lignes de codes mettra en évidence rapidement le programme le plus court.

« À votre avis, laquelle de ces deux lignes de codes est la plus intéressante ? »

Faire émerger que c'est la plus courte, économique, car plus rapidement lisible et exécutable.

#### **Institutionnalisation :**

« Qu'avons-nous appris ? »

- à créer une ligne de codes pour commander les déplacements du robot.

Retenir : **on dit qu'une ligne de codes est un programme. Donc maintenant vous savez écrire un programme.**

lire une ligne de codes, décoder une suite d'instructions.

Retenir : **Donc maintenant vous savez lire un programme**.

## **Consigne :**

Les élèves sont toujours par groupes de quatre.

« Maintenant je donne à chaque groupe quatre quadrillages et deux bonhommes.

(*montrer un quadrillage Annexe 3* et un jouet « bonhomme »).

Dans chaque groupe, deux par deux, vous devez écrire dansla grille un programme de déplacement de votre bonhomme à partir de la case jaune. Vous colorierez en bleu votre case d'arrivée.

Attention, les deux autres membres du groupe ne doivent pas voir votre programme et votre quadrillage. »

## *Laisser les duos se coordonner pour définir la case d'arrivée et construire leur programme sur la ligne de code. (Annexe 2 : grille vierge d'encodage du parcours)*

## **Critères de réussite :**

Les élèves ont réussi à se décentrer et à se mettre à la place du jouet orienté. Les élèves ont réussi à collaborer pour encoder correctement le déplacement décidé. Les élèves ont colorié en bleu leur case d'arrivée sur un des deux quadrillages vierges.

## *Quand les groupes de deux doublettes ont terminé, donner la consigne*  $\Phi$  *:*

« Maintenant, échangez vos programmes. Chaque duo doit lire, « décoder » ces instructions pour trouver la case d'arrivée. Quand c'est fait, coloriez-la en bleu sur votre quadrillage vierge. Enfin, comparez-le avec celui de l'autre duo pour vérifier que vous êtes d'accord sinon vous devez discuter pour décider de la bonne solution. »

## **Critères de réussite :**

Les élèves ont réussi à se décentrer et à se mettre à la place du jouet orienté. Les élèves ont su lire le programme pour trouver la case d'arrivée prédéfinie par l'autre duo. En cas de désaccord, les élèves ont su débattre, argumenter et collaborer pour définir la bonne solution.

## **Étayage de différenciation :**

Pour les groupes qui seront en difficultés, proposer de vivre corporellement le programme proposé par l'autre duo.

Les bracelets colorés pourront de nouveau être employés pour les élèves mal latéralisés.

#### **Variables didactiques :**

Introduire un ou plusieurs *obstacles* sur le quadrillage pour complexifier la tâche et engager les élèves dans des stratégies de plus en plus élaborées tenant compte des programmes les plus économes en nombre d'instructions.

Progressivement :

- Une case interdite
- Une case obligatoire
- Plusieurs cases de chaque (par exemple les cases interdites peuvent former un mur infranchissable).

## **SÉANCE 2 : Découvrir la Blue Bot.**

## **Objectifs :**

- Observation, description des éléments qui constituent l'objet,
- Émission d'hypothèses sur son fonctionnement ;
- Validation des hypothèses pour construire un référentiel commun.

## **Consigne**  $\mathbb{O}$ :

#### *Distribuer une Blue Bot pour quatre élèves.*

« Voici un nouvel objet. Observez-le puis dessinez-le dans votre cahier. Vous pouvez légender votre dessin ou écrire un texte afin d'expliquer comment on peut utiliser cet objet. »

*Laisser les élèves produire leur dessin et leur texte en « écriture privée ».*

#### cf. R.Goigoux et S.Cèbe:

[...] les élèves doivent répondre pour eux-mêmes et par écrit (sur leur cahier de brouillon) à une consigne. « Pour eux-mêmes » parce qu'il s'agit de solutions privées que personne, ni l'enseignant ni leurs camarades, n'aura le droit de lire sans leur accord ; « par écrit », pour garder une trace de leur raisonnement. Cette modalité pédagogique a pour but d'inciter chaque élève à réfléchir, seul, au problème posé sans que son raisonnement soit court-circuité par les plus rapides ou les plus performants. […])

*Lors de la mise en commun orale, privilégier les propositions étayées de faits observés, argumentés par des fonctionnalités déjà vues, vécues. Les hypothèses sur les possibilités d'utilisation doivent être justifiées. Favoriser les échanges entre les élèves pour définir les éléments plausibles des fantaisies imaginaires. Noter sur une affiche les hypothèses retenues par le groupe classe.*

#### *Par exemple :*

- des roues pour se déplacer :
- des touches sur le dos pour commander comme sur les cartes d'instructions que l'on a déjà vues : 00000
- des nouvelles instructions : <sup>(3)</sup> (*recueillir les hypothèses de fonctions de ces touches*) ;
- une batterie pour donner de l'énergie au robot ;
- des moteurs pour actionner les roues ;
- des interrupteurs pour allumer / éteindre l'arrivée d'énergie, le son des hauts parleurs ;

#### etc

L'enseignant pourra se référer au document légendé extrait du manuel d'utilisation du robot. (*Annexe 4*) Il jugera selon les acquis et besoins de ses élèves de la nécessité ou pas de présenter l'ensemble du lexique et des fonctionnalités.

Il jugera également de l'opportunité de travailler sur les engrenages et circuits électriques sur des séances de « Questionner le monde ».

#### **Consigne :**

« Maintenant vous devez vérifier nos hypothèses affichées et tester les fonctions de cet objet pour tenter de découvrir le rôle des trois nouvelles touches. »

*Laisser les élèves manipuler le robot et effectuer des essais pour comprendre son fonctionnement.*

## **Critères de réussite :**

Les élèves ont compris que l'objet est un robot qui obéit aux instructions qu'on lui donne. Les élèves ont coopéré pour vérifier les hypothèses collectivement retenues.

Les élèves ont découvert les fonctions des trois nouvelles touches :

- Lance le programme
- $\Box$  Efface le programme
- $\Box$  Fait une pause de 1s

## **SÉANCE 3 : Programmer la Blue Bot - 1**

#### **Objectifs :**

- Se décentrer pour réinvestir ce qui a été vécu corporellement dans les déplacements d'un robot de sol ;
- Créer un programme efficace répondant à une consigne ;
- Créer un programme efficace tenant compte de contraintes.

L'enseignant fera remobiliser aux élèves ce qu'ils ont appris durant les deux séances précédentes par un rappel indicé :

« Qu'est-ce que cet objet ? » => un robot avec un moteur, des roues et des touches sur son dos pour lui donner des instructions à exécuter.

« Comment peut-on communiquer avec le robot ? » => il faut le programmer avec une suite d'instructions qu'il exécutera.

## **Consigne :**

*Au préalable, l'enseignant aura préparé des plateaux de jeu sous forme de quadrillage (cases de 15cmx15cm) au dos de nappes en toile cirée. Il aura placé un objet dans la case cible afin de la matérialiser, pour chaque support quadrillé.*

*Les élèves sont par groupes de quatre.*

« Maintenant vous devez programmer la Blue Bot. Elle est orientée dans la case de départ. Elle doit arriver dans la case cible, celle où il y a l'objet. »

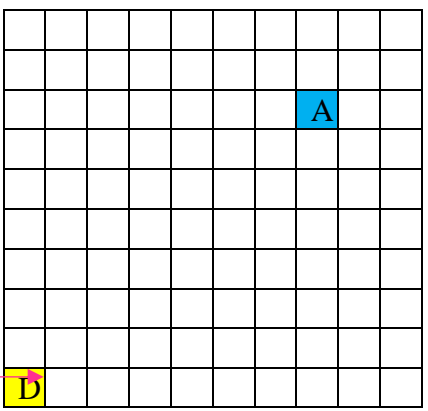

*Si l'enseignant le juge nécessaire, il pourra faire verbaliser aux élèves ce qu'ils ont vécu en séance 1 et les stratégies élaborées pour réussir la tâche avant de lancer la mise en œuvre avec le robot.*

#### **Critères de réussite :**

Les élèves ont élaboré un programme qui permet au robot d'aller de la case de départ à la case cible. Les élèves ont coopéré pour construire le programme.

Les élèves ont validé l'efficacité de leur programme en observant le déplacement du robot de sol : le robot a atteint la case cible.

Les élèves ont corrigé leur programme en tenant compte des erreurs mises en évidence par les déplacements du robot de sol.

#### **Étayage de différenciation :**

L'enseignant fournira aux élèves ayant des difficultés à mémoriser le programme à encoder sur le dos de la Blue Bot, les cartes vues en séance 1 (Annexe 1). Les élèves élaboreront dans un premier temps le programme en version papier avant de l'encoder sur le dos du robot.

*Lors de la mise en commun, l'enseignant insistera sur les programmes les plus économiques en instructions et incitera les élèves à privilégier cette stratégie pour les tâches suivantes.*

*L'enseignant aura au préalable découpé des carrés de 15cmx15cm dans du papier coloré pour matérialiser les cases interdite (noire) et obligatoire (rouge).*

## **Consigne :**

« Maintenant vous devez de nouveau programmer la Blue Bot. Mais attention, il y a deux obstacles sur le plateau de jeu : une case obligatoire (rouge) sur laquelle la Blue Bot doit passer et une case interdite (noire) que le robot doit éviter. Vous devez trouver le programme le plus court en instructions. »

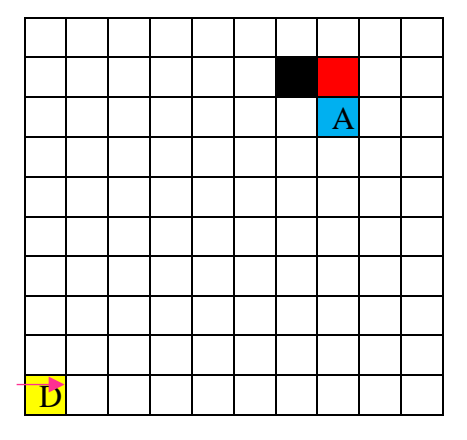

## **Critères de réussite :**

Les élèves ont élaboré un programme qui permet au robot d'aller de la case de départ à la case cible en respectant les contraintes.

Les élèves ont coopéré pour construire le programme.

Les élèves ont validé l'efficacité de leur programme en observant le déplacement du robot de sol : le robot a atteint la case cible.

Les élèves ont corrigé leur programme en tenant compte des erreurs mises en évidence par les déplacements du robot de sol.

*Lors de la mise en commun, l'enseignant fera émerger l'aspect fastidieux des répétitions de la même instruction « avance » .*

*Il accompagnera la réflexion des élèves afin qu'ils fassent le lien avec les additions réitérées simplifiées par l'écriture multiplicative.*

Par exemple :

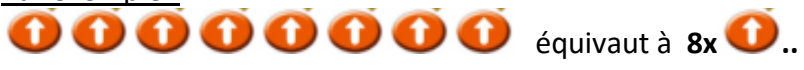

*Cette réflexion sera notée sur une affiche pour mémoire.*

*L'enseignant proposera autant de parcours à accomplir pour le robot qu'il le jugera nécessaire afin que les élèves s'approprient la création de programmes efficaces.* 

*Lorsqu'il circulera dans les groupes, il veillera à :*

- *ce que les élèves privilégient les programmes les plus économes en instructions ;*
- *faire verbaliser les équivalences de répétition d'instructions identiques à une formulation multiplicative de cette instruction. (cf. l'exemple plus haut)*

## **Étayage de différenciation :**

Pour les élèves rencontrant des difficultés à produire un programme efficace, l'enseignant leur proposera de noter leur programme dans la grille (Annexe 2) afin de visualiser les déplacements de la Blue Bot en même temps que les instructions associées. Ainsi ils pourront plus facilement repérer leur(s) erreur(s) et modifier leur programme par un nouvel essai. Confrontation et coopération dans le groupe aideront dans ces essais/erreurs à l'élaboration progressive du programme efficace.

Pour les élèves rencontrant des difficultés à créer un programme économe en instructions, l'enseignant pourra également proposer de noter dans le grille (Annexe 2) leur programme. Ainsi les membres du groupe pourront ensuite comparer leurs programmes et définir le plus économe en instructions.

## **SÉANCE 4 : Programmer la Blue Bot - 2**

#### **Objectifs :**

- Découvrir les cartes de programmation simple et les utiliser pour programmer la Blue Bot sur des parcours de plus en plus contraints ;
- Découvrir les cartes « boucles » et comprendre qu'elles permettent de créer des programmes plus économes en nombre d'instructions.

L'enseignant présente les barres de programmation qu'il aura **appairées** par bluetooth avec les Blue Bot (les yeux du robot deviennent bleus lorsque la manipulation est réussie). *En appuyant sur la touche verte de la barre, le programme sera transmis et exécuté par le robot.*

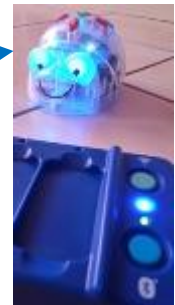

Il place les élèves par groupes de 4 avec un tapis « support quadrillé 15x15cm », une Blue Bot positionnée dans la case départ, une barre de programmation et un jeu de cartes d'instructions simples.

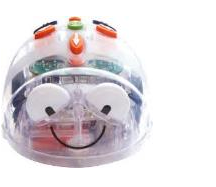

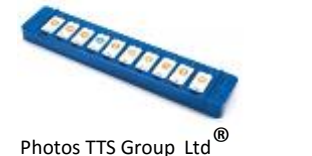

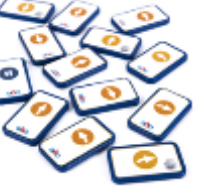

## **Consigne :**

*L'enseignant aura affiché au tableau un programme avec les cartes papier (Annexe 1).*

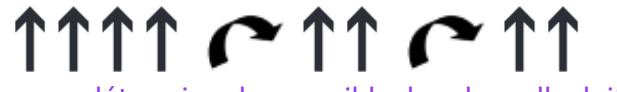

« Vous devez lire ce programme pour déterminer la case cible dans laquelle doit arriver le robot. Quand vous êtes sûrs de votre réponse, reproduisez le programme sur la barre avec les cartes pour vérifier que vous avez bien décodé le programme. »

L'enseignant circulera dans les groupes et veillera à faire verbaliser les instructions voire les vivre pour les élèves les plus en difficultés.

Lorsque tous les groupes auront réussi la tâche, il passera à la consigne suivante.

#### **Critères de réussite :**

Les élèves ont lu le programme correctement et ont découvert la case cible.

Les élèves ont coopéré pour lire le programme.

Les élèves ont validé l'efficacité de leur lecture en observant le déplacement du robot de sol : le robot a atteint la case cible définie ensemble.

## **Variable didactique :**

Pour les groupes les plus avancés, l'enseignant leur demandera de verbaliser les instructions répétées par une formulation multiplicative. Il leur demandera ensuite d'inventer une carte supplémentaire qui permettrait d'exécuter cette instruction multiplicative.

Si nécessaire il se réfèrera à l'affiche mémoire rédigée en séance 2.

*Lors de la mise en commun, l'enseignant sollicitera l'ensemble du groupe classe sur la formulation multiplicative.*

*Il montrera alors les cartes multiplicatives créées par les groupes les plus avancés.*

## **Consigne :**

« Voici un nouveau programme. Vous devez de nouveau le lire, trouver la case cible et vérifier votre hypothèse avec la barre de programmation. »

# $\uparrow$   $\uparrow$   $\uparrow$   $\uparrow$   $\uparrow$   $\uparrow$   $\uparrow$   $\uparrow$

*Laisser les élèves coopérer et confronter leurs hypothèses de lecture pour déterminer ensemble la case cible. Assez rapidement, les élèves solliciteront l'enseignant car le nombre d'instructions est supérieur au nombre d'emplacements disponibles sur la barre de programmation.*

*L'enseignant remobilisera alors la réflexion des élèves sur la formulation multiplicative de l'instruction répétée x fois ainsi que sur la nécessité d'utiliser la carte multiplicative inventée précédemment. Il présentera l'encodage via les cartes complexes : [+]x6 .*

*Il fournira ensuite le lot de cartes d'instructions complexes et laissera les élèves construire le programme adéquat intégrant les cartes multiplicatives sur la barre de programmation afin de vérifier leur hypothèse de lecture et valider la case cible définie ensemble avec la Blue Bot.*

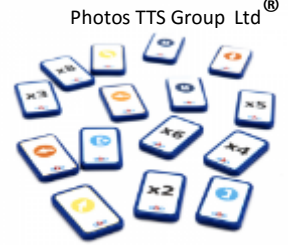

#### **Critères de réussite :**

Les élèves ont compris la nécessité d'utiliser les cartes multiplicatives.

 $_{x6}$   $\Gamma$   $\sim$   $_{x3}$  $\Gamma$   $\Gamma$ 

Les élèves ont modifié le programme correctement en utilisant les cartes multiplicatives et ont découvert la case cible déterminée ensemble.

Les élèves ont coopéré pour lire et modifier le programme.

Les élèves ont validé l'efficacité de leur programme en observant le déplacement du robot de sol : le robot a atteint la case cible déterminée ensemble.

*Lors de la mise en commun, l'enseignant veillera à la compréhension de l'utilisation des cartes multiplicatives par la verbalisation des élèves des instructions répétées x fois.*

#### **Consigne :**

« Maintenant vous devez construire un programme économe en nombre d'instructions qui permettra à la Blue Bot d'atteindre cette nouvelle case cible, celle où se trouve l'objet. Vous utiliserez les cartes des deux lots que je vous ai distribués et la barre de programmation. »

#### *Laisser les élèves élaborer leur programme.*

*L'enseignant circulera dans les groupes et veillera à accompagner la réflexion des élèves afin que ces derniers construisent un programme économe en instructions donc utilisant les cartes multiplicatives.*

#### **Critères de réussite :**

Les élèves ont créé un programme utilisant les cartes multiplicatives.

Les élèves ont coopéré pour créer le programme.

Les élèves ont validé l'efficacité de leur programme en observant le déplacement du robot de sol : le robot a atteint la case cible.

Les élèves ont corrigé leur programme en tenant compte des erreurs mises en évidence par les déplacements du robot de sol.

*Lors de la mise en commun, l'enseignant comparera les programmes élaborés et validés par la Blue Bot pour faire émerger l'intérêt d'utiliser les cartes multiplicatives lorsqu'on veut construire un programme économe en instructions.* 

#### **Institutionnalisation :**

« Qu'avons-nous appris ? »

- à construire des programmes économes en instructions ;
- à utiliser la carte multiplicative lorsqu'on répète un grand nombre de fois la même instruction.

**Aujourd'hui, vous avez appris à construire des boucles.**

**Les cartes multiplicatives servent à écrire des boucles en programmation.**

### **SÉANCE 5 : Défis entre Blue Bot pour ancrer la notion de boucles.**

#### **Objectifs :**

- Mettre en œuvre des stratégies efficaces pour atteindre la cible le plus rapidement possible ;
- Utiliser les cartes boucles pour construire des programmes efficaces économes en nombre d'instructions.

L'enseignant fera remobiliser aux élèves ce qu'ils ont appris durant les séances précédentes par un rappel indicé :

« Comment peut-on communiquer avec le robot ? » => il faut le programmer avec une suite d'instructions qu'il exécutera.

« Comment faire pour créer un programme économe en instructions ? » => il faut utiliser les cartes boucles pour éviter de répéter x fois la même instruction.

Il place les élèves par groupes de 4 avec un tapis « support quadrillé 15x15cm », une Blue Bot positionnée dans la case départ, une barre de programmation et deux jeux de cartes d'instructions simples et complexes.

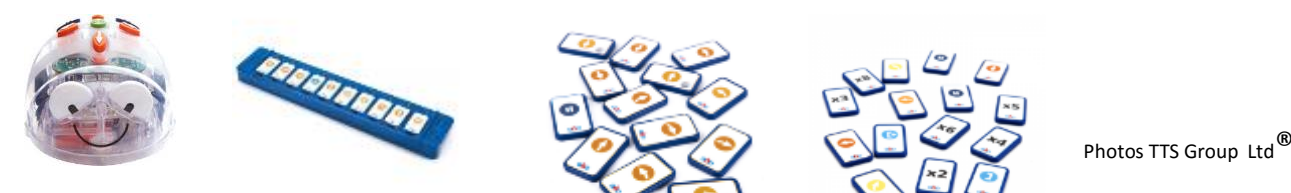

#### **Consigne :**

« Vous devez, deux par deux, trouver le programme le plus efficace pour que votre Blue Bot soit la première à arriver dans la case cible. »

Laisser les élèves élaborer leurs stratégies pour :

- déterminer le chemin le plus court à coder pour atteindre le case cible ;
- construire un programme qui correspond à ce chemin ;
- utiliser les cartes boucles lorsqu'une même instruction est répétée x fois ;
- encoder leur programme sur leur barre de programmation.

Lorsque les duos sont prêts, ils confrontent leurs stratégies en observant les robots exécuter les instructions en parallèle. La stratégie la plus efficace sera celle qui aura permis au robot d'arriver le premier sur la case cible.

#### **Critères de réussite :**

Les élèves ont créé un programme codant le chemin le plus court entre la case de départ et la case d'arrivée. Les élèves ont créé un programme utilisant les cartes multiplicatives.

Les élèves ont validé leur programme en observant les déplacements du robot sur le tapis : il a atteint la case cible.

Les élèves ont validé leur défi en élaborant un programme permettant à leur robot d'arriver le premier sur la case cible.

#### **Variables didactiques :**

Amener les élèves à réinvestir ce qu'ils ont appris depuis le début de la séquence et à construire des stratégies de plus en plus élaborées en leur proposant des parcours de plus en plus contraints. Progressivement :

- Une case interdite
- Une case obligatoire
- Plusieurs cases de chaque (par exemple les cases interdites peuvent former un mur infranchissable).

## **SÉANCES 6-7-8 : Programmer les déplacements d'un personnage sur un écran.** *(facultative, nécessite des tablettes tactiles)*

## **Objectifs :**

- Réinvestir les concepts fondamentaux de la programmation avec l'application Tux Bot (les déplacements sont relatifs et s'effectuent avec les mêmes instructions que pour Blue Bot) ;
- Programmer le parcours d'un manchot afin qu'il ramasse tous les poissons présents sur le plateau avec au maximum 20 instructions ;
- Résoudre vingt défis de difficulté graduelle.

L'enseignant téléchargera sur le site de l'académie de **Nantes l'application TuxBot** (compatible avec les systèmes androïd et windows) ainsi que les **cahiers de programmation** pour les élèves, proposés par le groupe RUN 1° de Mayenne.

<http://appli-etna.ac-nantes.fr:8080/ia53/tice/ressources/tuxbot/index.php>

**REGLE DU JEU** 

N DE CODAGE DES INSTRUCTI

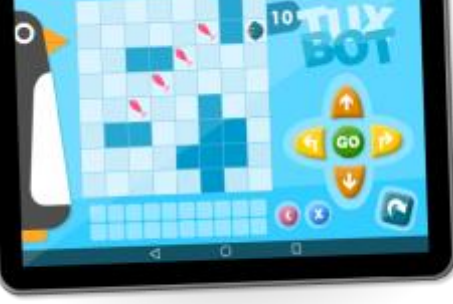

Photos Acad. Nantes©

Les élèves pourront faire des essais sur l'application avant d'écrire leur programme sur leur cahier de programmation.

Photos Acad. Nantes©

MON PREMIER CARNET **MON PREMIER**<br>DE **PROGRAMMATION** 

J'apparliens à :

# **Étayage de différenciation :**

Pour les élèves rencontrant des difficultés dans le codage des déplacements relatifs du manchot, l'enseignant pourra proposer un pion afin de le matérialiser.

Les élèves pourront alors effectuer le déplacement en réel sur des cases et tracer le parcours au crayon à papier sur le quadrillage de leur cahier de programmation.

Sur la tablette, l'enseignant pourra paramétrer :

➢ **le mode « basic édition »** pour une prise en main plus facile des élèves en difficultés permettant de découvrir progressivement les différents jeux d'instructions disponibles. En effet, le manchot effectuera des déplacements absolus.

Les instructions de déplacement deviendront : HAUT, BAS, GAUCHE, DROITE. Le manchot n'étant plus orienté, chacune des instructions entraînera un déplacement d'une case dans la direction correspondante.

➢ **le mode « entraînement »** permettant une compréhension facilitée du mode de déplacement du manchot (relatif, l'automate étant orienté). En effet, dès qu'une instruction de déplacement est entrée, elle est automatiquement exécutée par le manchot permettant ainsi de visualiser immédiatement l'exécution de l'instruction et le parcours restant à coder.

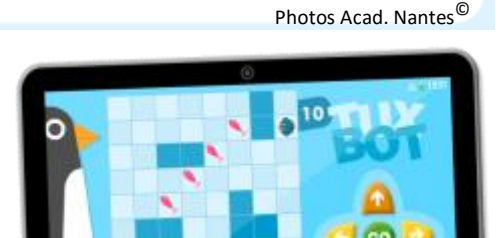

**DROITE** 

**GAUCHE** 

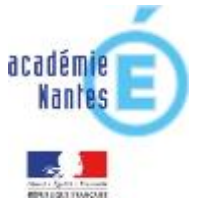

**MANGER** 

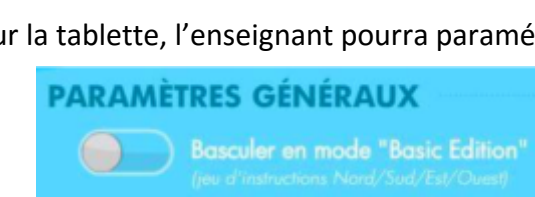

#### **Variable didactique :**

Pour réinvestir la notion de répétition, de « boucles », les élèves pourront utiliser **l'instruction « R »** en choisissant **l'interface alternative n°2** ou **l'interface avancée**.

Photos Acad. Nantes©

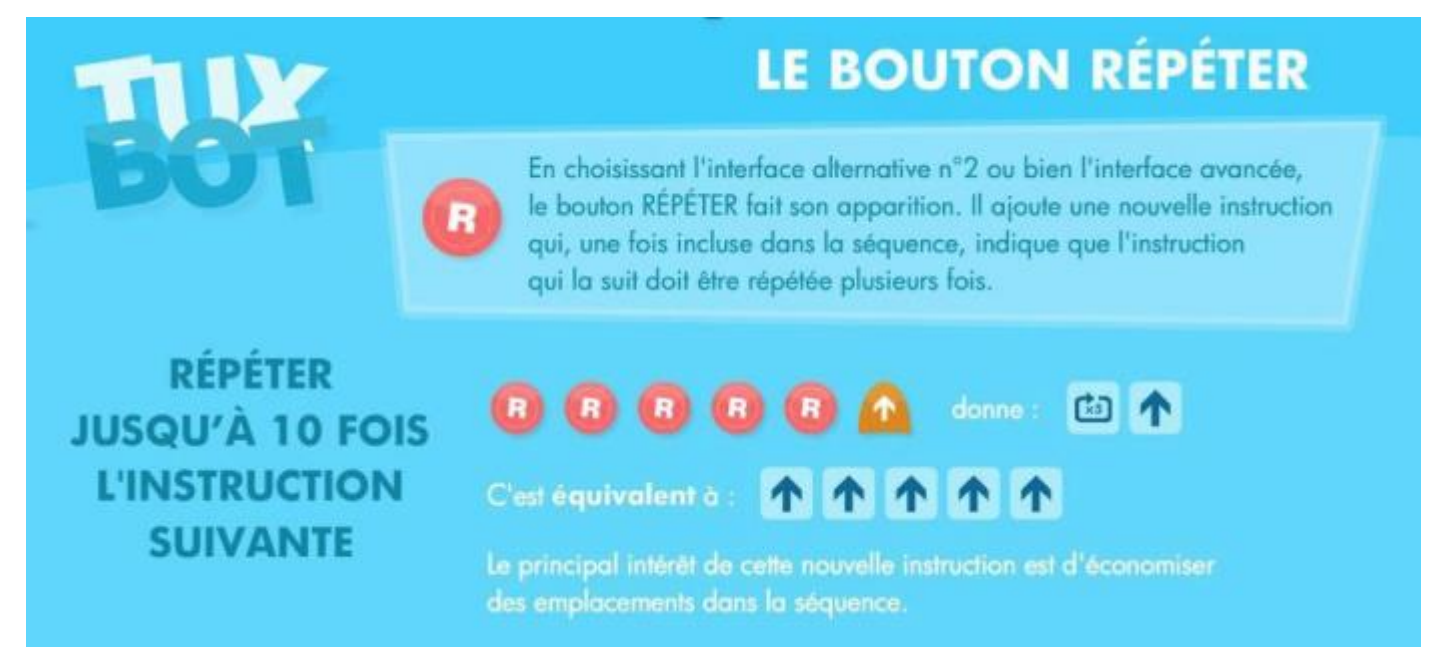

#### Exemple avec le niveau 12:

Photos Acad. Nantes©

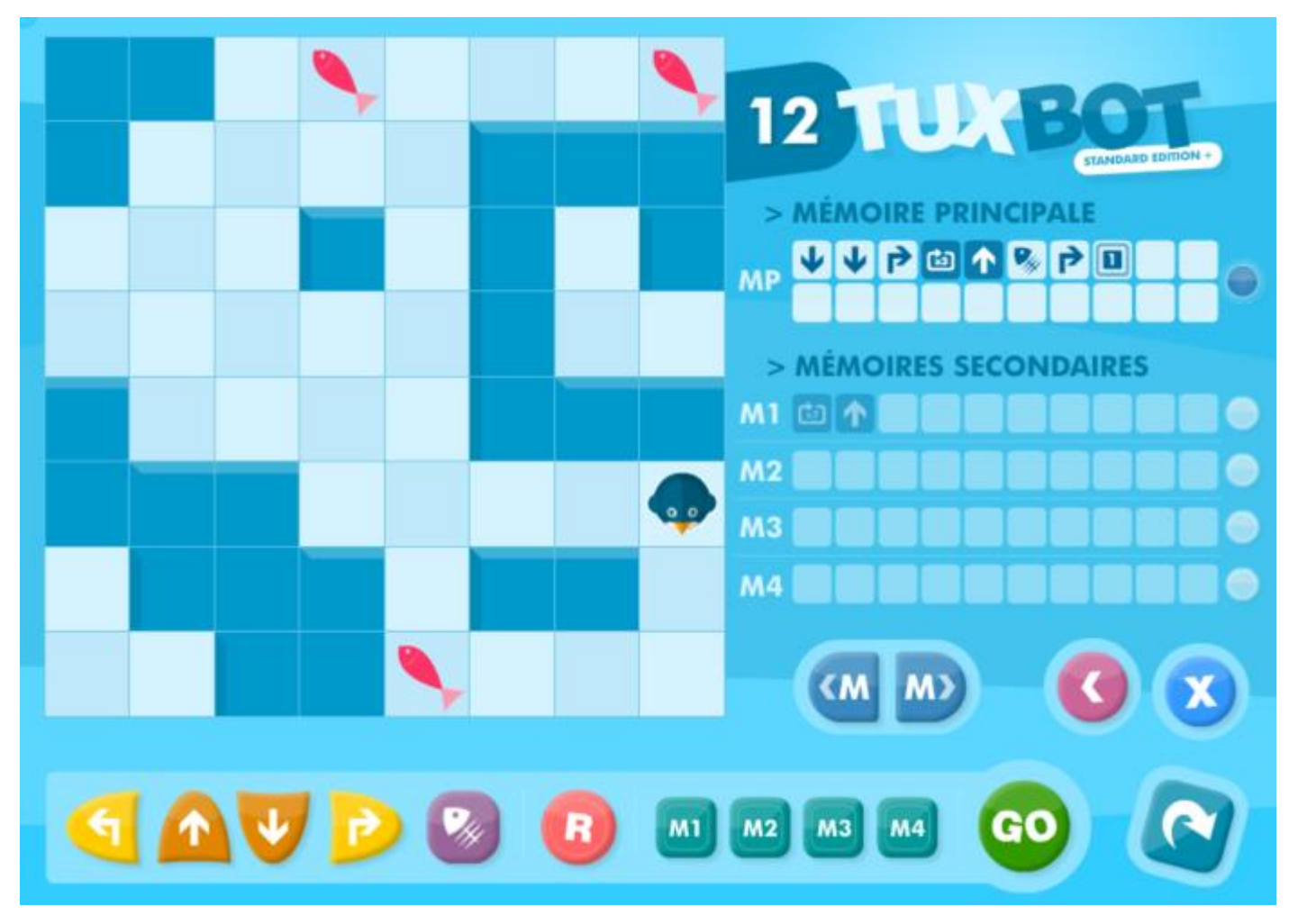

## **SÉANCE 9 : Programmer la Blue Bot avec l'application du même nom** *(facultative, nécessite des tablettes tactiles)*

## **Objectifs :**

- Découvrir l'application Blue Bot ;
- Utiliser cette application pour piloter le robot programmable à distance ;
- Repérer et comprendre la communication et la gestion de l'information avec un objet programmable.

L'enseignant téléchargera gratuitement l'application Blue Bot sur les tablettes (compatible avec les systèmes androïd et iOs) et pourra se référer à la ressource d'accompagnement des programmes : **Blue Bot – Fiche descriptive**

http://cache.media.education.gouv.fr/file/Initiation a la programmation/89/3/RA16 C2 C3 MATH anne [xe\\_2\\_1\\_b\\_robots\\_fiche\\_blue\\_bot\\_624893.pdf](http://cache.media.education.gouv.fr/file/Initiation_a_la_programmation/89/3/RA16_C2_C3_MATH_annexe_2_1_b_robots_fiche_blue_bot_624893.pdf)

Il pourra ensuite s'inspirer de la séance 6 de la séquence : « **Débuter en programmation avec Blue-bot** », *L. Bouhours – Formateur aux Usages du Numérique - IEN Gérardmer* (**Académie Nancy-Metz**) pour faire découvrir et explorer l'application à ses élèves.

## [https://www4.ac-nancy-metz.fr/dsden-88-circos/ien](https://www4.ac-nancy-metz.fr/dsden-88-circos/ien-gerardmer/IMG/pdf/sequence_debuter_en_programmation_avec_blue-bot.pdf)[gerardmer/IMG/pdf/sequence\\_debuter\\_en\\_programmation\\_avec\\_blue-bot.pdf](https://www4.ac-nancy-metz.fr/dsden-88-circos/ien-gerardmer/IMG/pdf/sequence_debuter_en_programmation_avec_blue-bot.pdf)

#### Séance 6: pilotage du Blue-bot via une tablette en Bluetooth (séance facultative)

Obj : repérer et comprendre la communication et la gestion de l'information avec un objet programmable ; utiliser une application pour piloter un objet programmable à distance

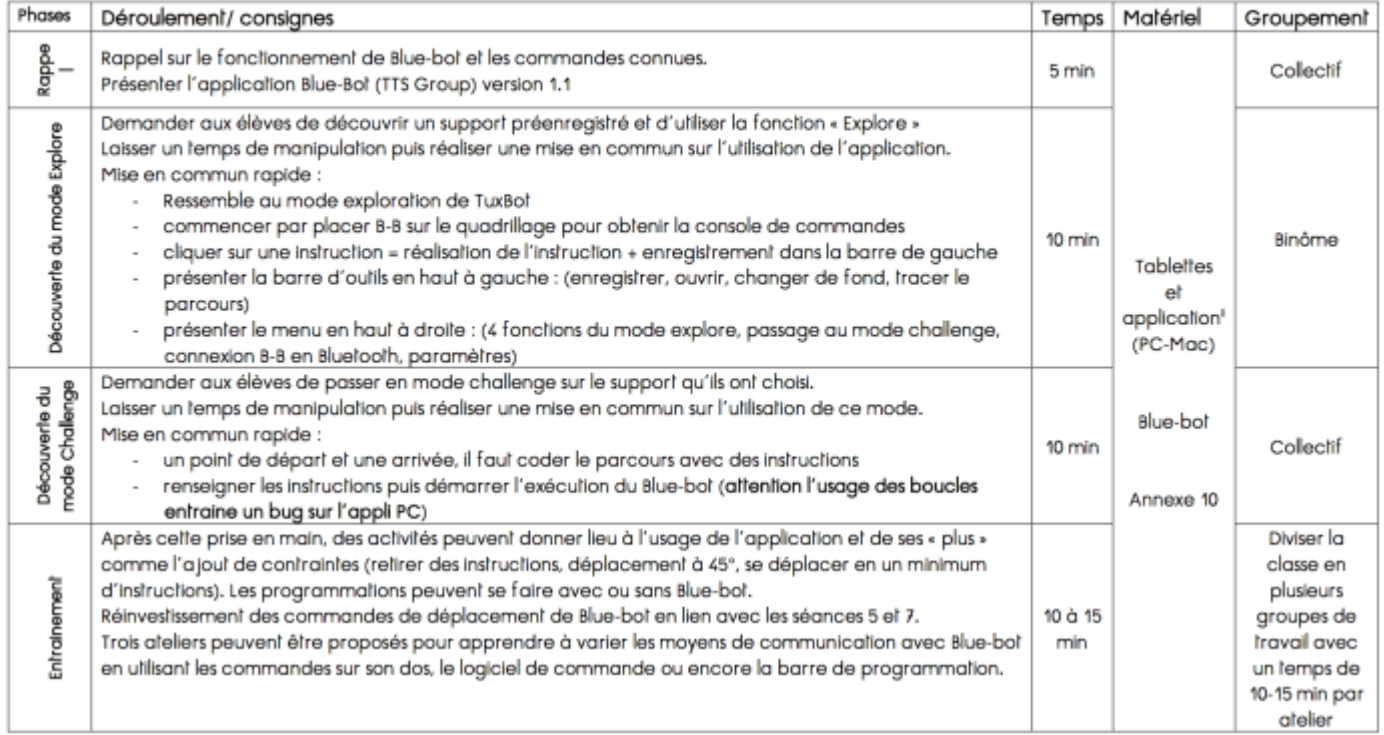

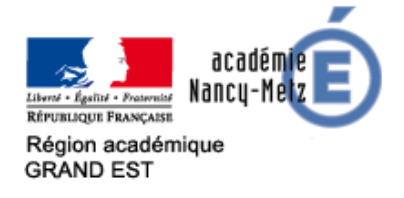

#### Annexe 10 : l'application Blue-bot (Windows, Mac)

BlueBot **ALC** 

L'application est téléchargeable sur internet pour PC ou tablette (IOS / Android). Elle permet à l'utilisateur d'accéder à toutes les fonctionnalités de base ainsi qu'à de nouvelles fonctionnalités inaccessibles depuis Blue-bot.

L'application est gratuite et en anglais. Elle peut faire l'objet d'un usage autonome ou associé à un Blue-bot en Bluetooth. L'application propose des environnements prédéfinis et il est possible d'en créer de nouveaux.

Il existe deux modes d'utilisation : Explore et Challenge. Pour chaque mode, quatre activités sont proposées. Certaines sont inaccessibles si Blue-bot n'est pas connecté à la tablette.

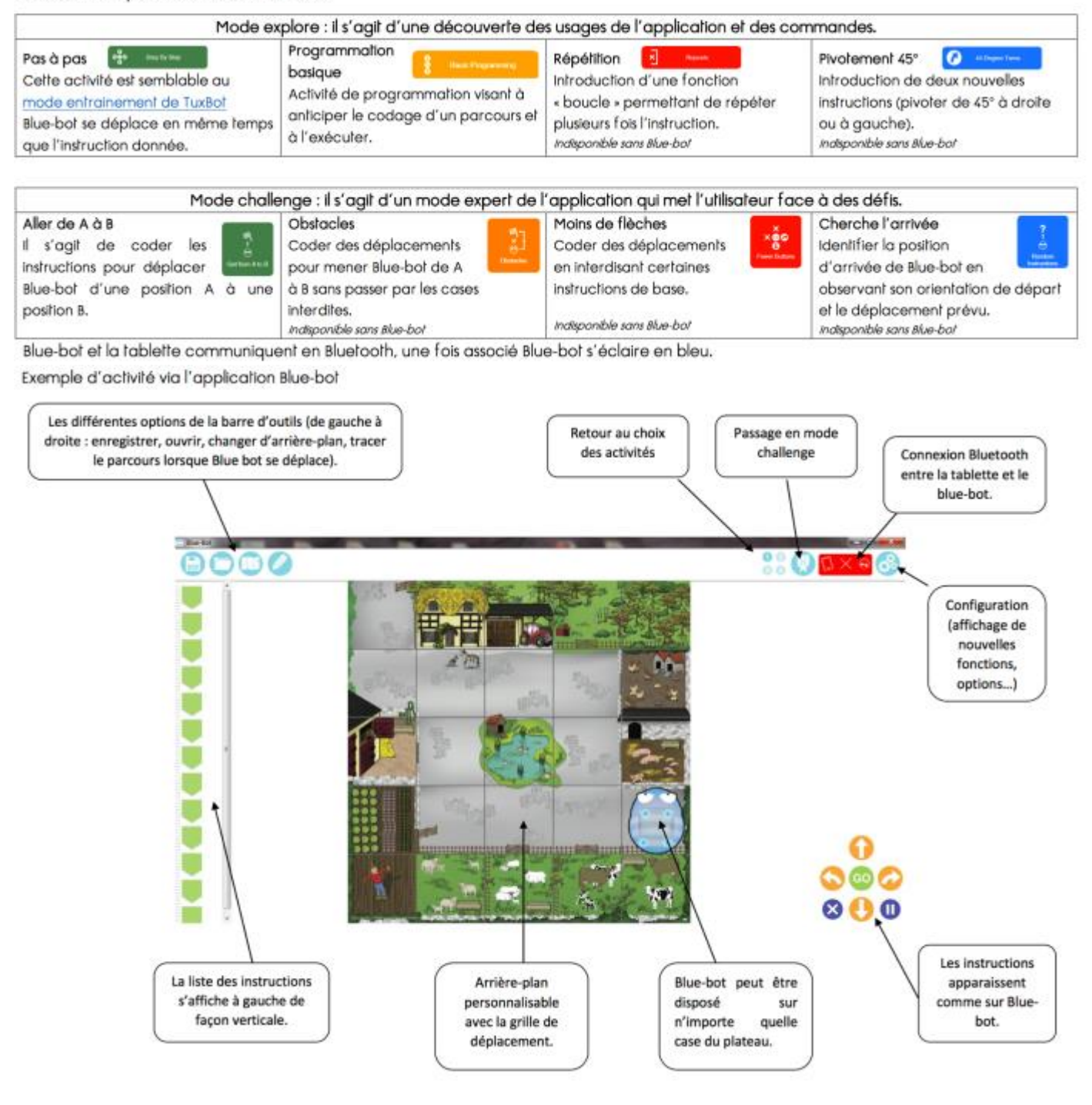

*Annexe 1 : cartes* à imprimer et plastifier autant de fois que nécessaire pour chaque groupe.

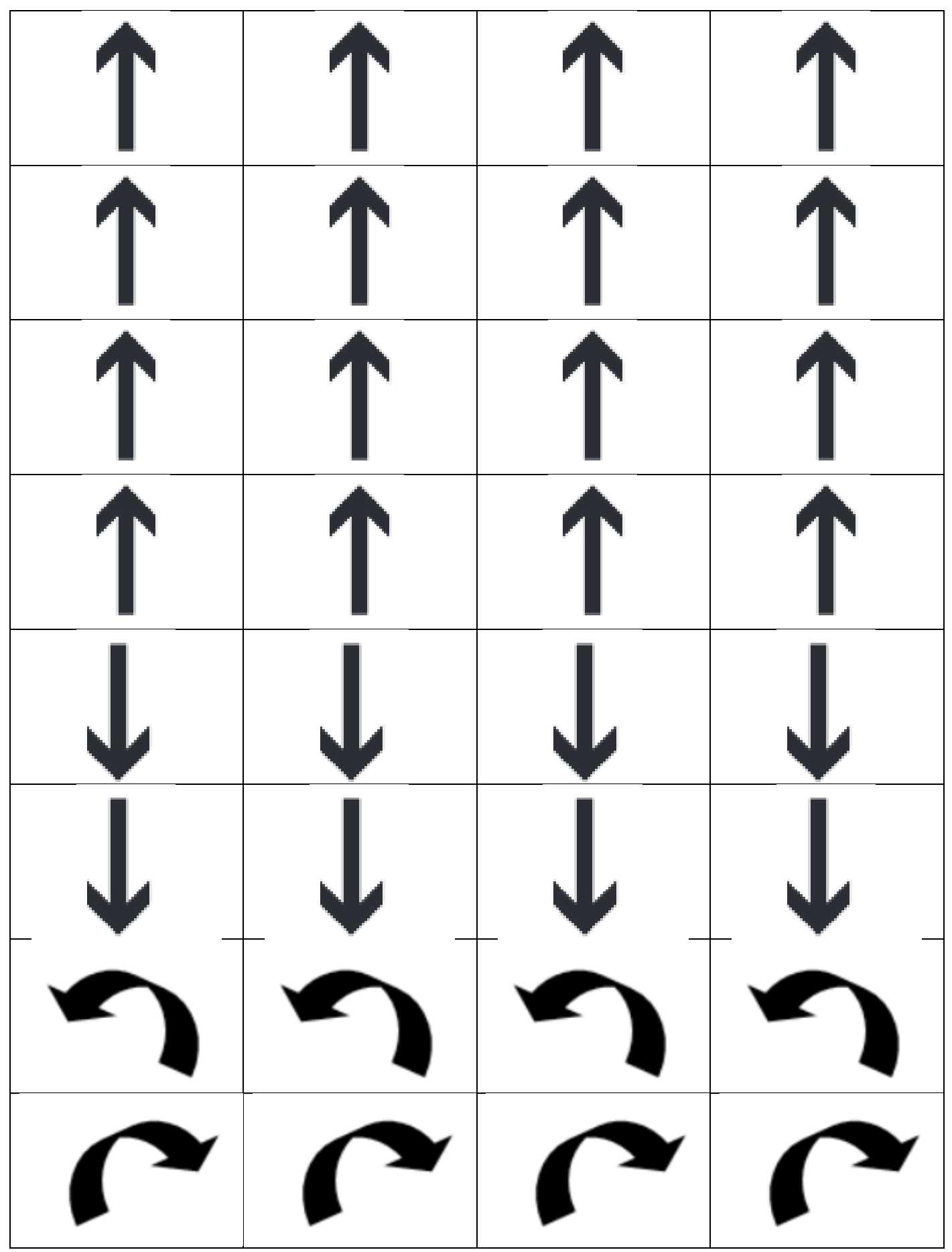

*Annexe 2 : Grille vierge d'encodage du parcours* (2 ou 3 bandes par groupe à découper et coller pour créer une ligne de codage vierge)

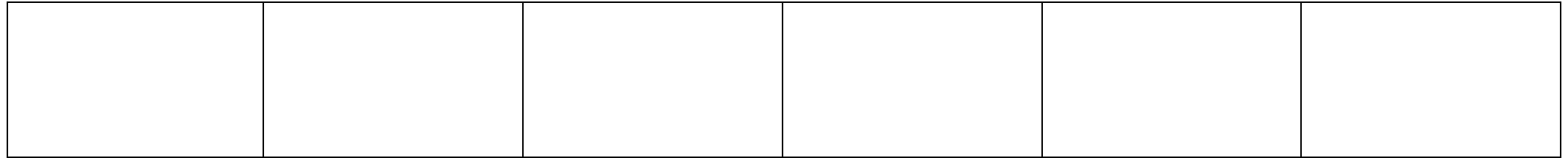

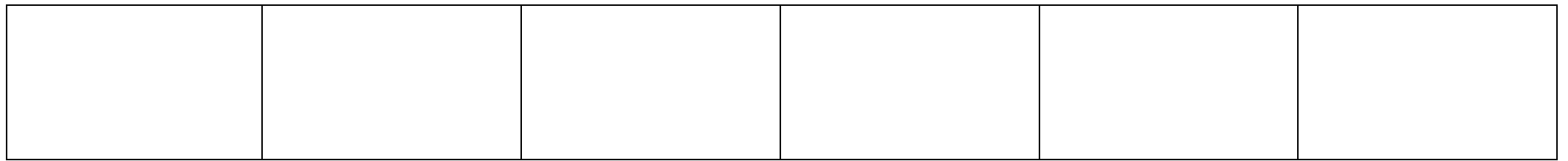

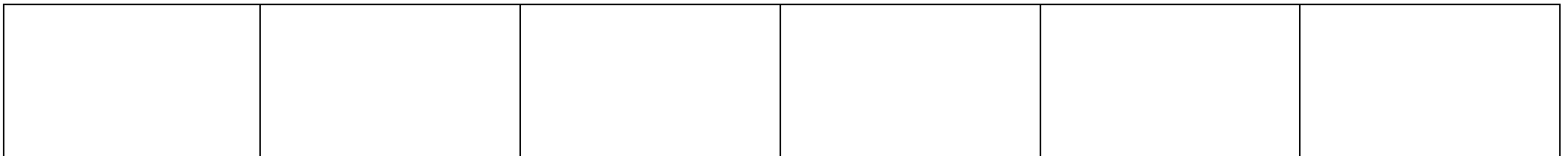

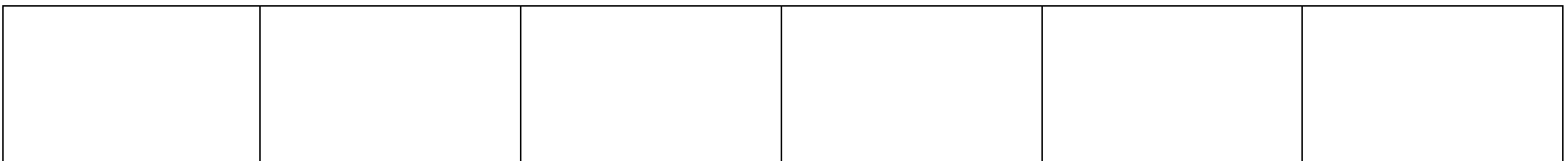

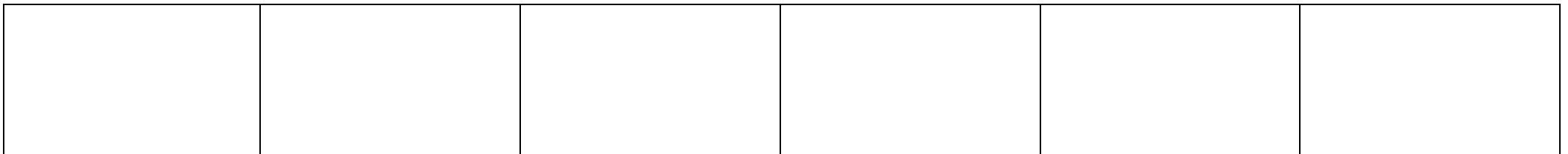

# *Annexe 3 : Quadrillages vierges*

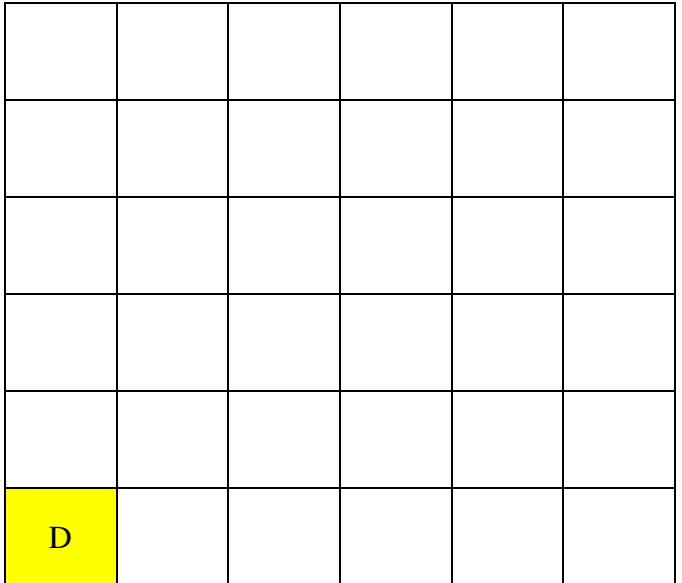

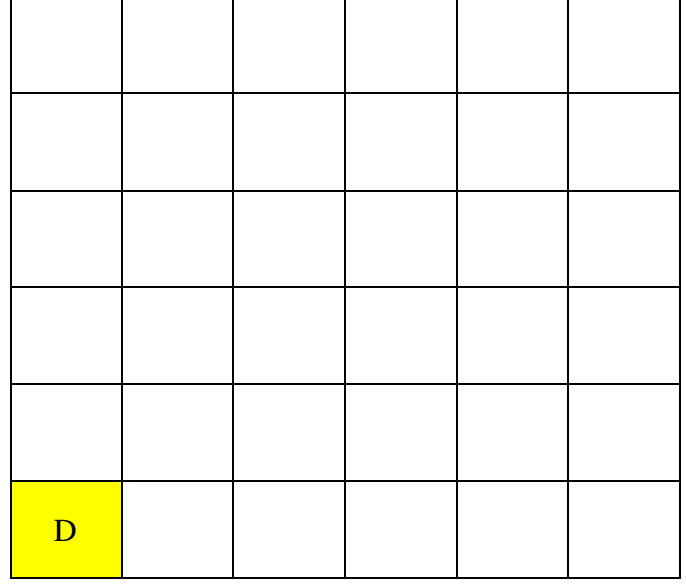

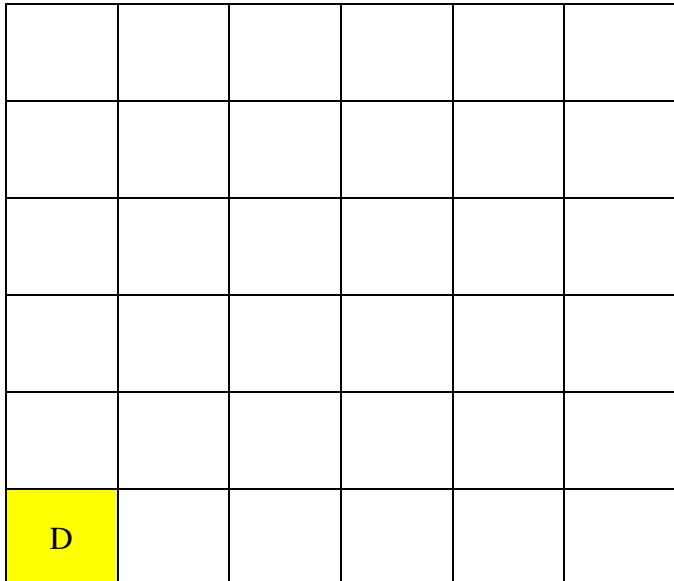

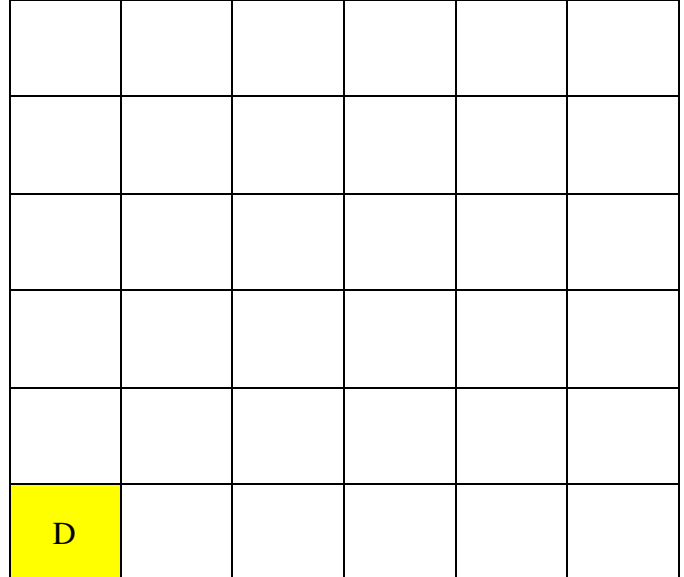

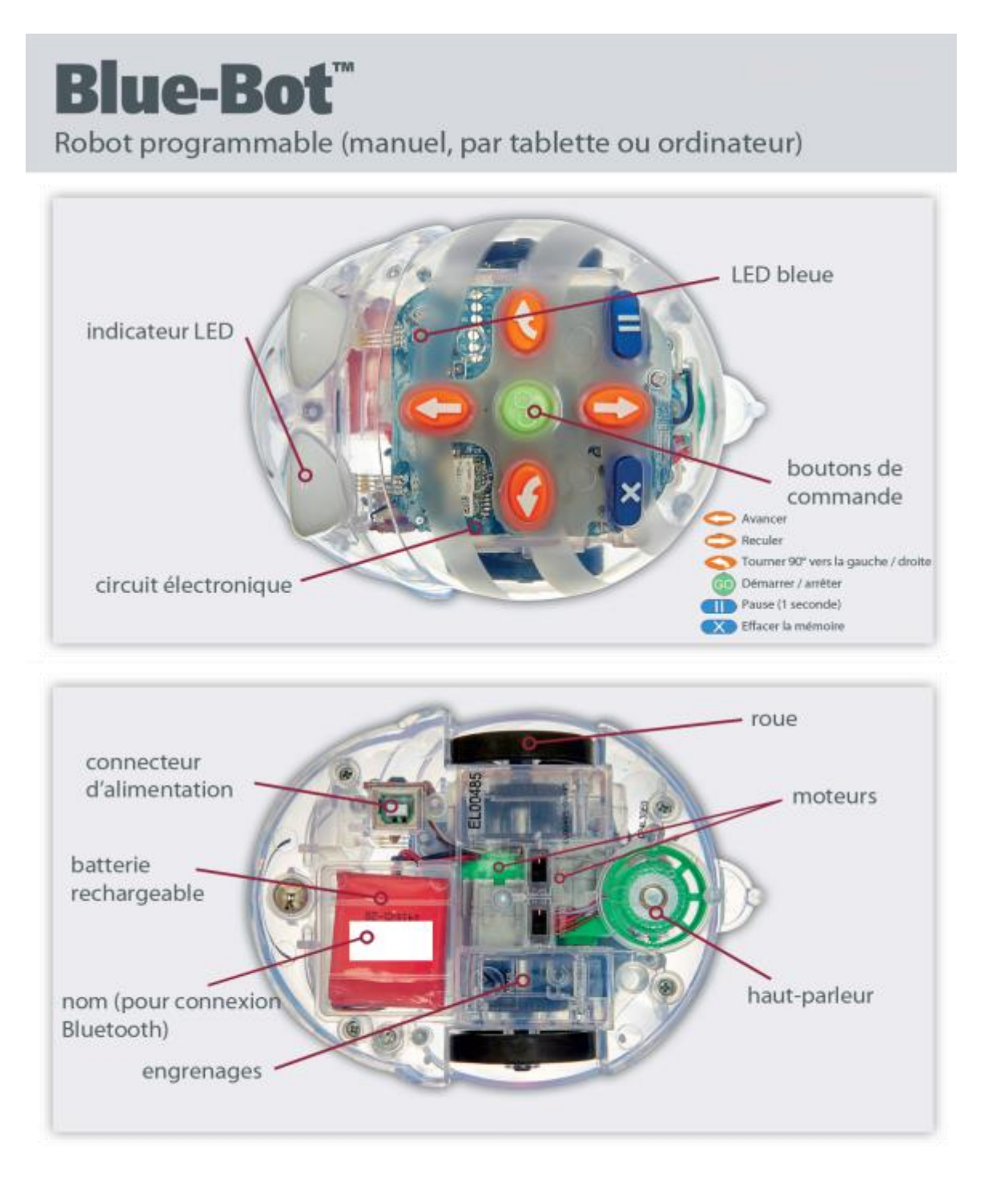